ALA

# **Kane Raukura VI Degree**

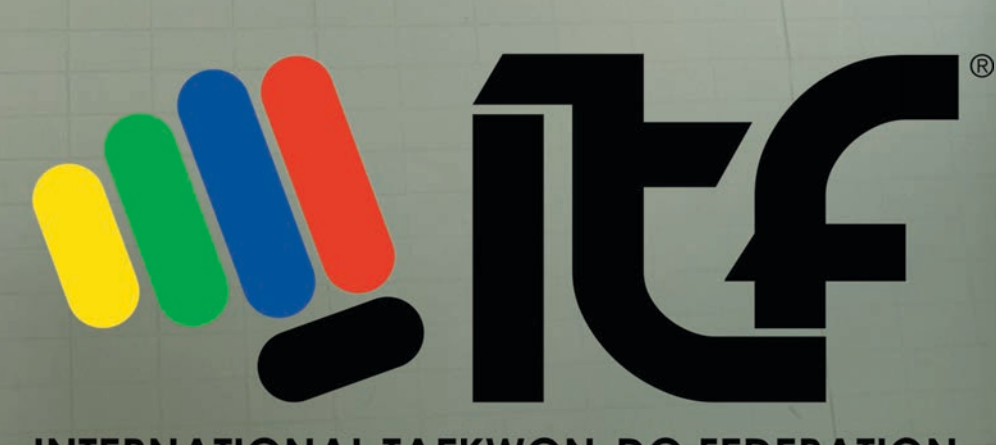

**INTERNATIONAL TAEKWON-DO FEDERATION** 

# **DIGITISING THE COLOURED BELT GRADING**

# **A WEB EXAMINER APP**

### **INTRODUCTION**

As a Regional Examiner for the International Taekwon-Do Foundation of New Zealand, I have taken a strong interest in testing students to a high standard and ensuring that I adequately observe each gradee while they have their moment on the Dojang floor.

A major restriction to the examination procedure is the need to drop your eyes to write and take note of the students performance. To help remedy this situation, I investigated the use of a web based application to digitise the grading and allow the Examiner to quickly make notes while also keeping their eyes turned to the students more often.

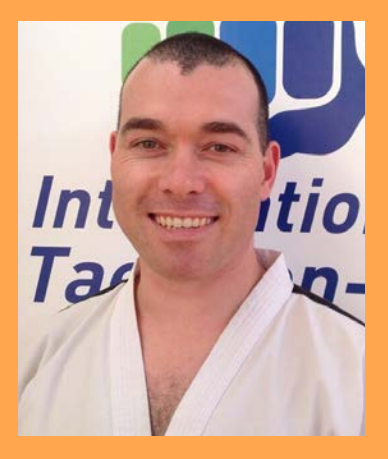

I submit this work as my official project and contribution towards 7th **THO** Degree Black Belt.

> I hope it is found both useful and interesting.

# **Kane Raukura VI Degree**

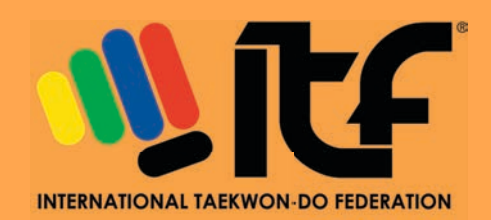

## **OUR NEW ZEALAND GRADING SYLLABUS**

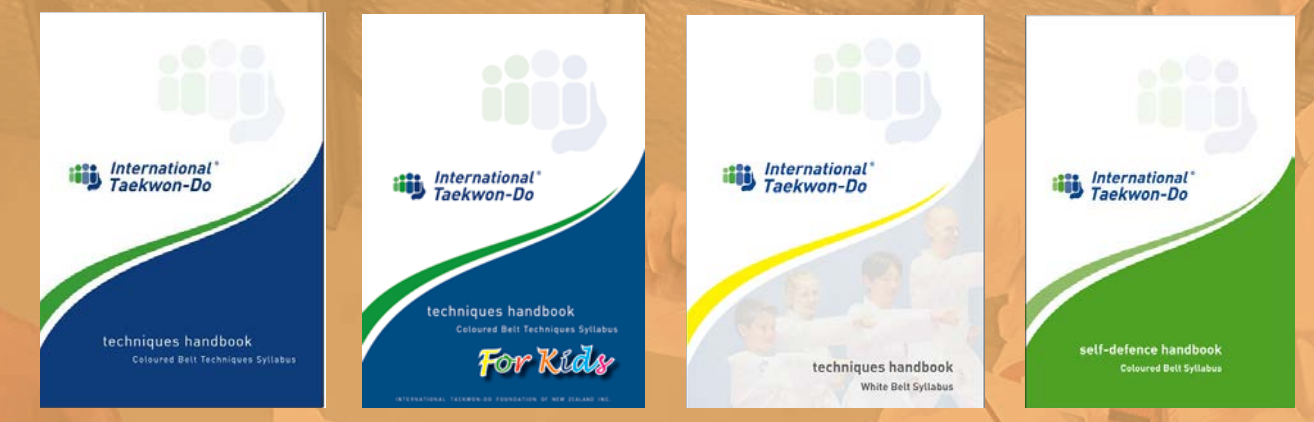

Under the guidance of the ITKD Technical Advisory Group and Master Paul McPhail (Technical Advisor), New Zealand is blessed with a comprehensive and rigorous testing syllabus from 10th through to 1st Gup. Students receive copies of the various syllabus handbooks as seen above depending on the structure of their school, age and Instructors wishes. New Zealand also has a dedicated and fixed self-defense syllabus that is reflected throughout each grade level.

The general arrangement of the syllabus material is as follows:

#### **CONTENT CONTENT PRACTICED BY**

- Stances
- Defensive Techniques
- Offensive Techniques
- Fundamental Exercises
- Theory
- Pattern
- Sparring
- Self-Defense
- **Destruction**

As work proceeded on the development of a web based application, this material guided the construction of 'designed for purpose' testing pages for use by the Examiner. New Zealand's Regional Examiners are also regularly appraised, taught the correct methods of observation and are aware of our National standards. This learning was also directly considered in the development of the web based app.

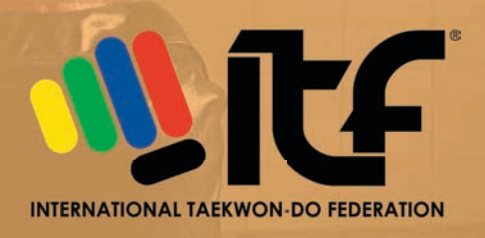

## **OUR NEW ZEALAND GRADING SYLLABUS METHOD OF EXAMINATION**

Senior Dan Members (4th Degree and above) and holders of an ITF International Instructors Certificate may apply to be Regional Examiners through the ITKD Technical Advisory Group and Master Paul McPhail (Technical Advisor). This is a comprehensive program, which under Master McPhail's direction, helps us to establish a National benchmark of performance and expected minimum level of technical ability across all grades and ages of our membership. New Zealand's gradings are some of the most demanding internationally and we are very proud of this high standard.

Regional Examiners look comprehensively at the key syllabus areas as mentioned on the previous page. When marking in New Zealand we use the following scoring as a guide for each area being examined and also as the final score for the students test.

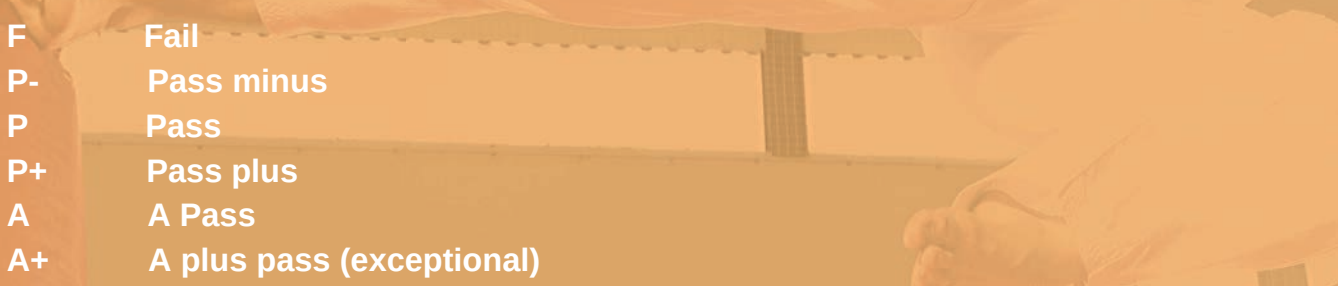

These scoring criteria are standardised across our NZ Regional Examiners and have been fully retained within the WEB EXAMINER APP.

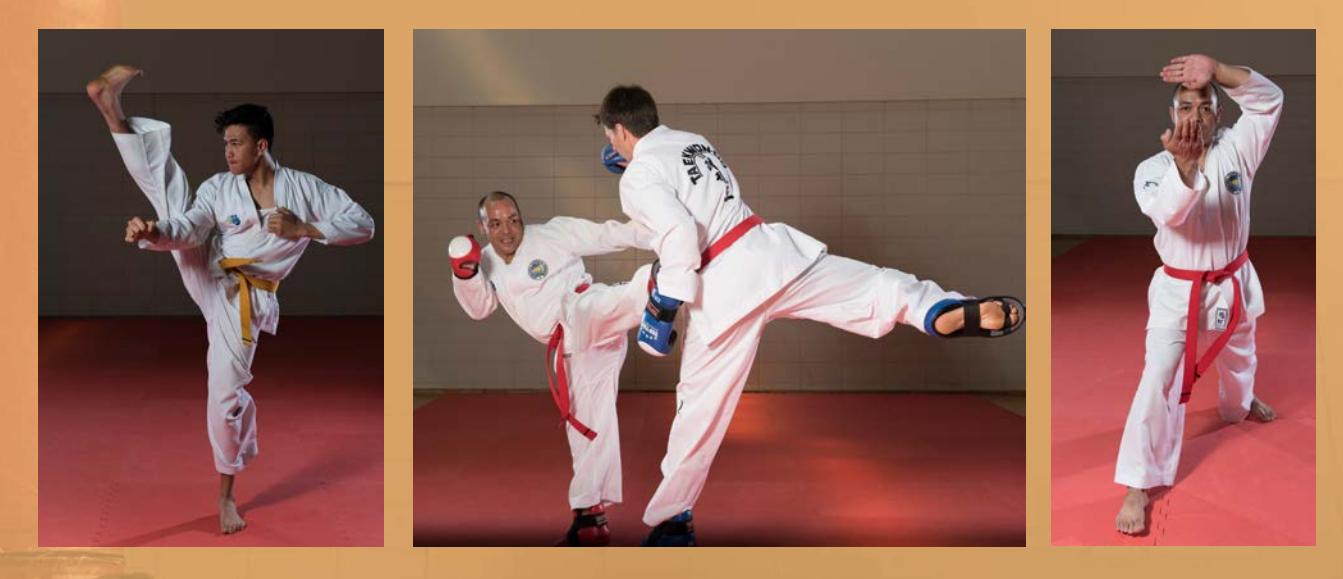

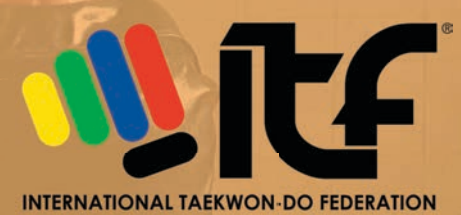

## **THE ONLINE SYSTEM PAGE 1**

The Online System was written in HTML5 allowing use on any device connected to the internet. This enables the Examiner to be flexiable in the device they use and can therefore be of their own choice. A touch screen device is preferable though and an Apple iPad or Surface Pro would be the ideal.

When developing the WEB EXAMINER APP, the NZ National database administrator was able to create a link where uploaded names for individual club based gradings could be directly imported into the online system. This saves a great deal of time and the headache of needing to re-enter names from one database to another.

The FOUR key areas when utlising the system are: I**MPORT / SELECT / GRADE / FINALISE**

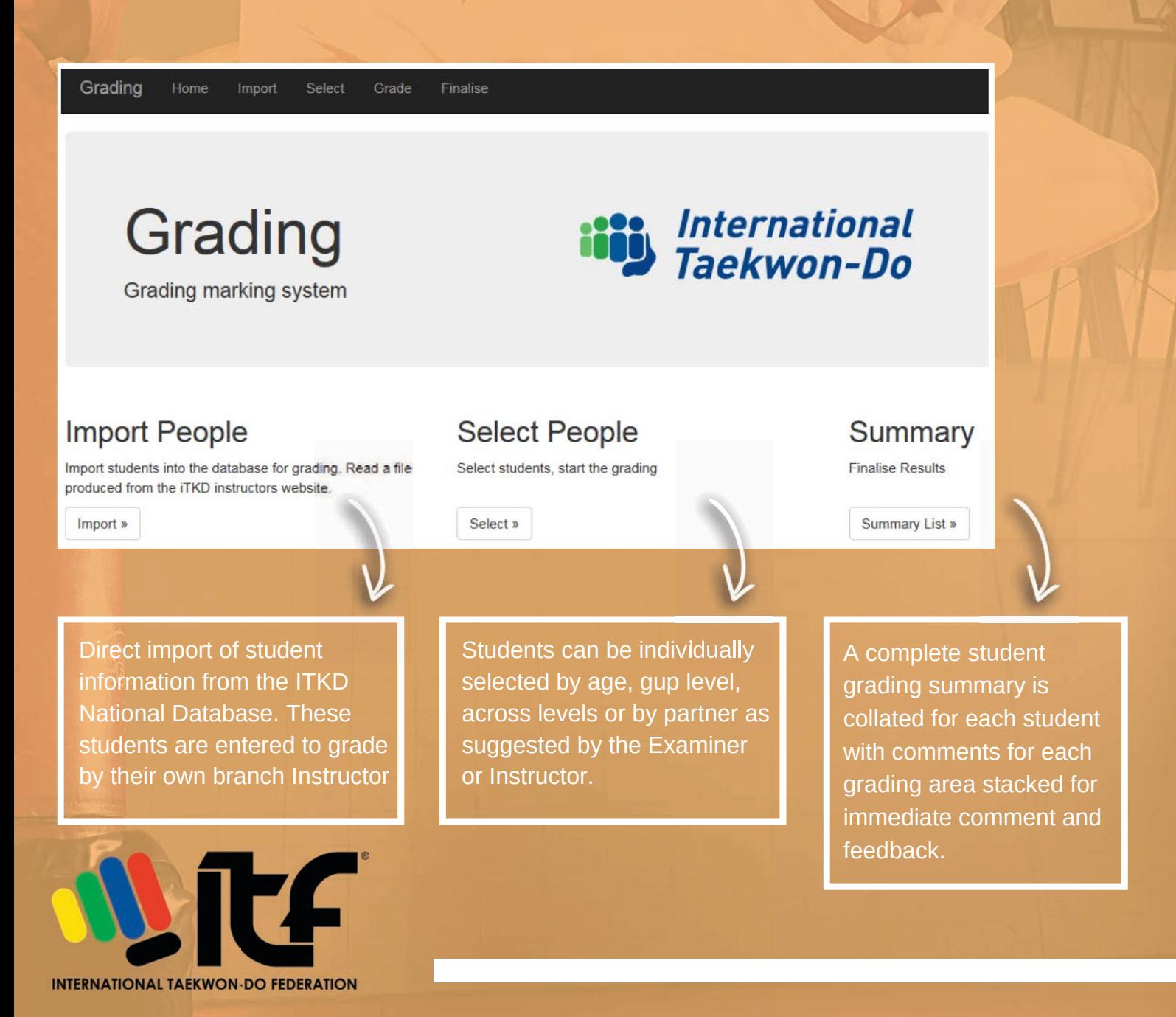

# **THE ONLINE SYSTEM PAGE 2**

**Method of IMPORT - Student information from the ITKD National Database**

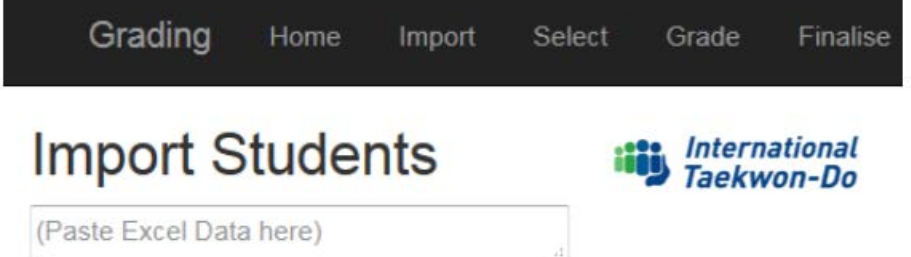

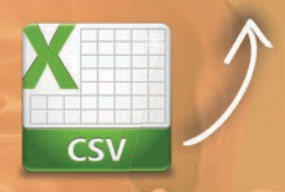

The National Database of ITKD has the ability to generate a Microsoft Excel .CSV file with the required student data. A simple 'copy and paste' of this file into the online system is all that is needed to import the information needed.

**International** 

**Taekwon-Do** 

**Method of SELECTION - Students can be selected to grade based on grade, individually or as selected pairs or groups.**

#### Grading Home

#### **Select Students**

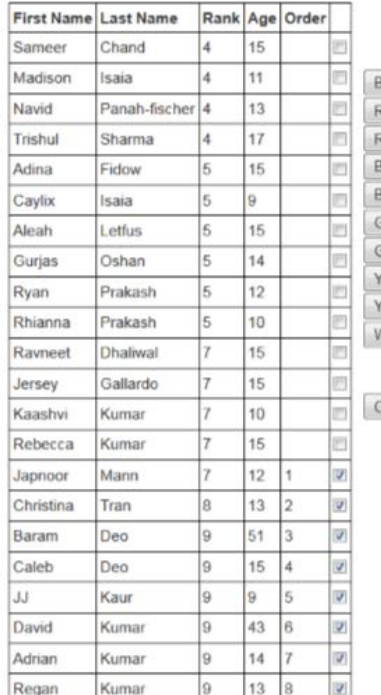

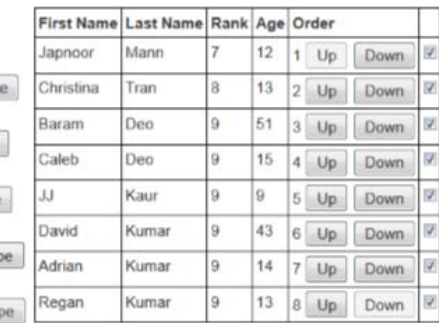

pen Grading

lack Strip ed led Stripe

**Ilue Strip** reen reen Stri wolls **Illow Str Vhite** 

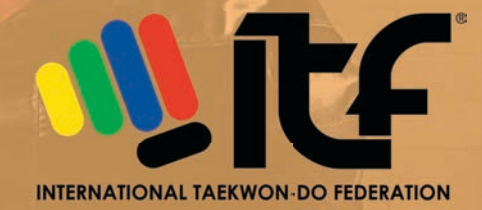

Within the student lists, shifts of order can also be made up or down.

# **THE ONLINE SYSTEM PAGE 3**

#### **Method of GRADING**

The most important part of this WEB EXAMINER APP and online system is the ability to select custom keyboards that allow the quick notation of all grading related notes.

Each custom keyboard is designed to match the core areas of grading assessment and the current syllabus of ITKD New Zealand.

These being: Basic Hand / Foot Techniques, Patterns, Step, Sparring, Self Defense, Breaking and Theory.

Each custom keyboard has been trialed, tested and adjusted as necessary. They are still a work in progress, as each new grading raises a new possibility or highlights an omission that should be added.

Key Highlights of the GRADE page online are:

- Selected students are displayed along the top bar (up to 12 simultaneously are possible)
- Students can be selected as a group or individually when marking particular areas.
- Custom keyboards are selected with a single click and the screen shifts automatically between one area and the next.
- Single clicks or screen taps highlight the required examiner comment which then accumulate in the order of the click or tap. These comments are then sent to that students box for the area that is being examined.
- All student comments stack and allow the examiner to make a quick call when reviewing and assigning a grade for that area.
- Additional comments can be made and then sent on to the individual or as a note to the entire group selected.
- A general grade for the area can be assigned when the examiner is done testing. This is then stacked at the end of the grading column on the right hand side and is then sent to the FINALISE page.
- The additon of new combinations and buttons is possible or easily undertaken and is only limited by the imagination of the Examiner. Creatiion of these extra functions is a simple addition to the code within the site.

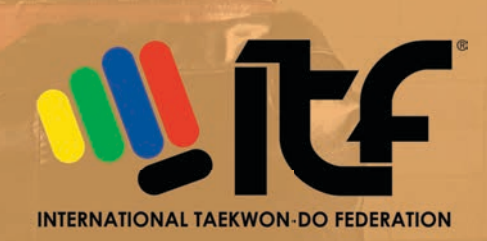

# **THE ONLINE SYSTEM PAGE 4**

**GRADING PAGE - Example One**

**Selected student Selected Grading Area - Patterns (Yul Gok Pattern is highlighted) Selected Gr Note: Selected area is also highlighted on the right side comments column. Note: Selected a**

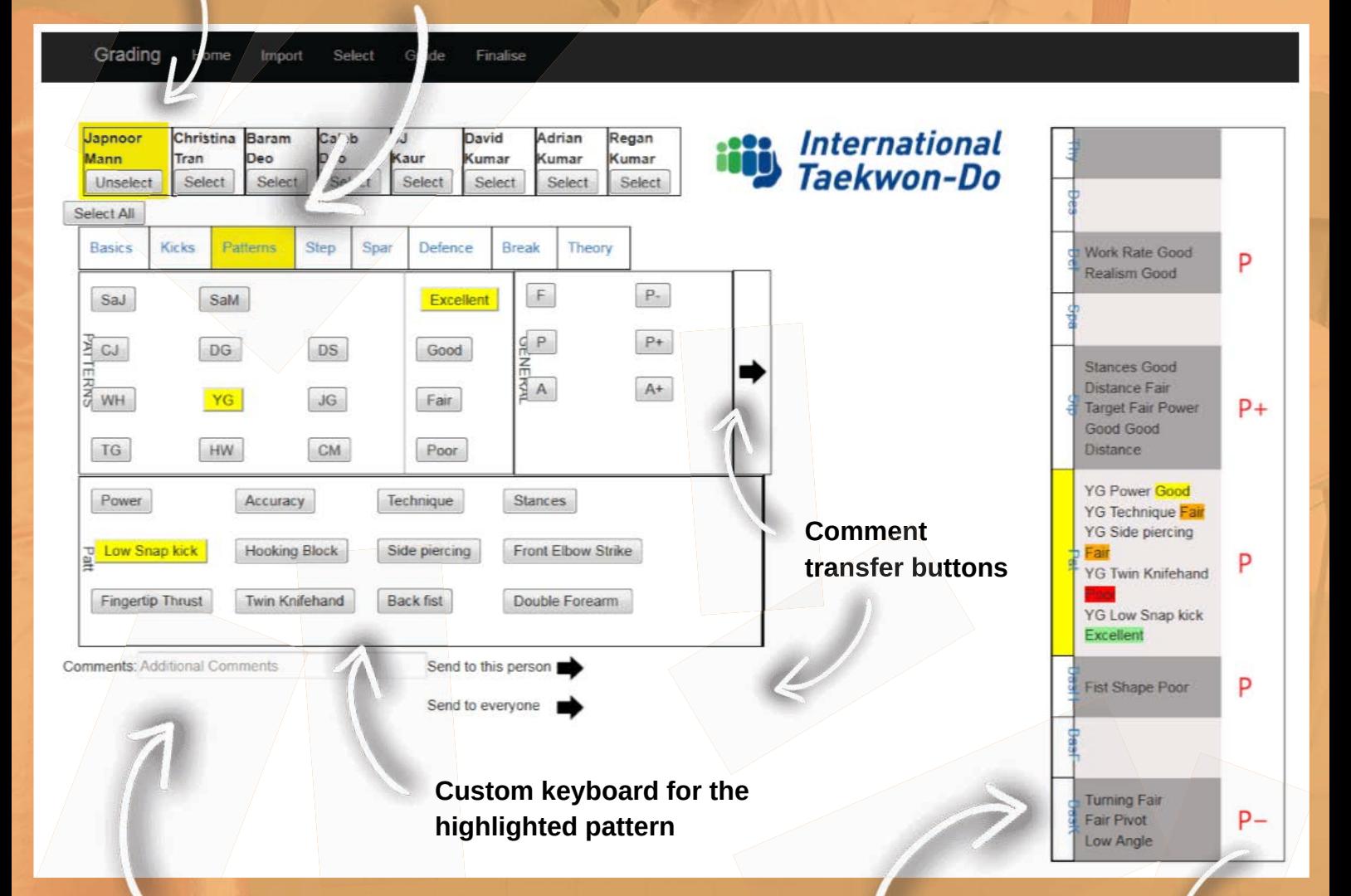

**Area for the creation of additional comments which can be sent to individual students or as a general message to the entire selected group**

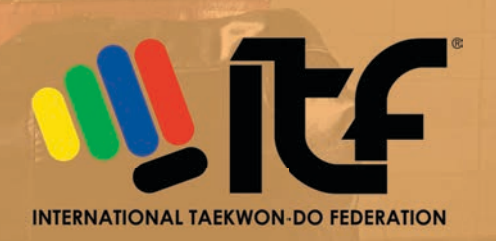

**Students results column. Stacked comments for each examined area. Excellent , Good , Fair and Poor are colour coded for quick visual reference.**

**Passing grades for each area tested as determined by the Examiner. Student generally solid in all areas.** *A clear pass is evident.*

# **THE ONLINE SYSTEM PAGE 5**

**GRADING PAGE - Example Two**

ク

#### **Selected student Selected Grading Area - Theory**

**Selected Grading Area - Theory<br>Note: Nine possible theory questions listed but this is fully adjustable and not all may be utilised.**

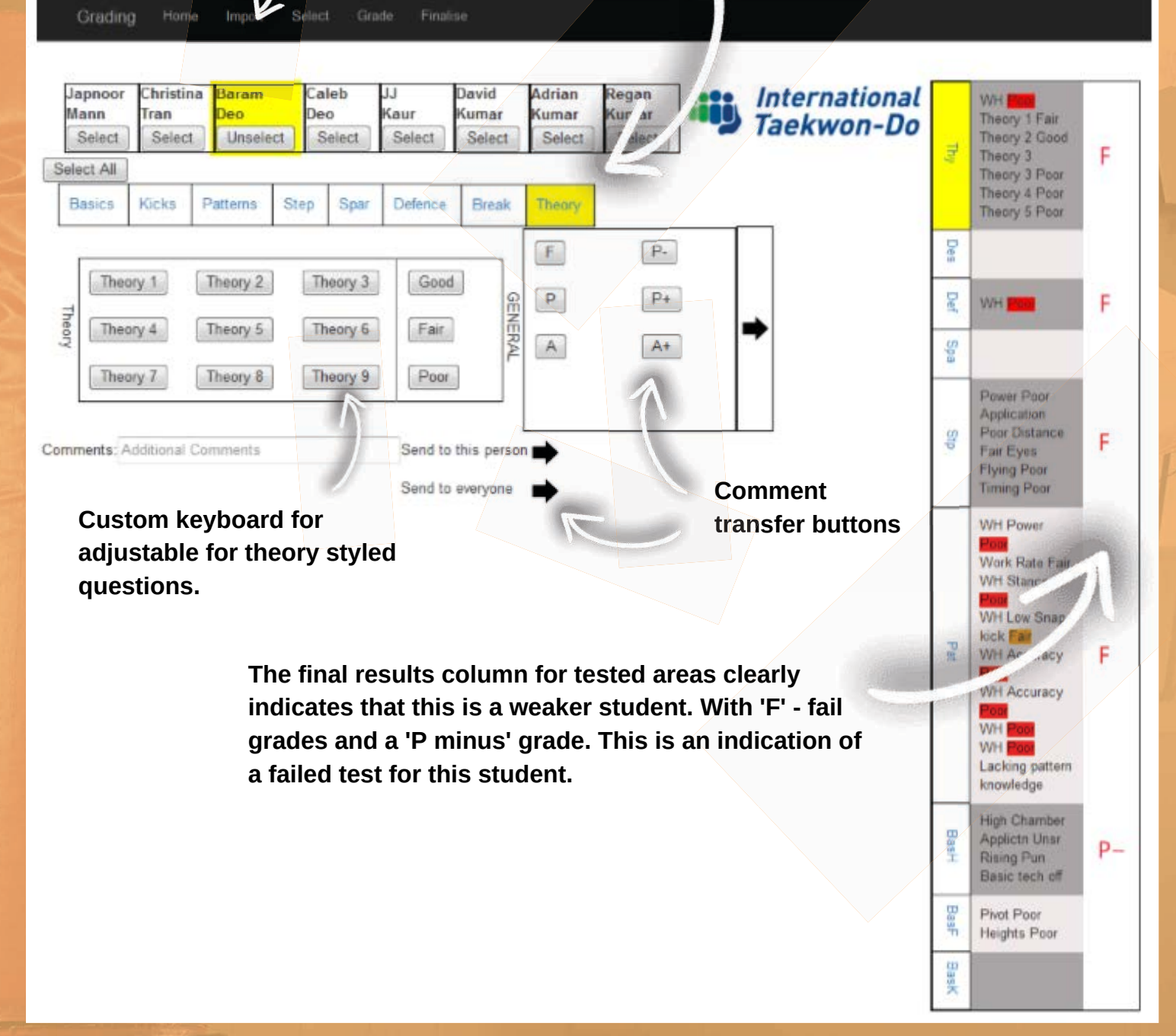

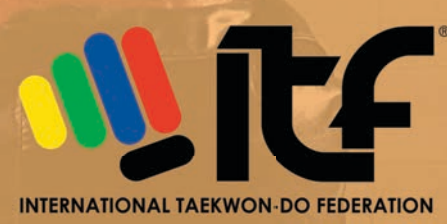

# **THE ONLINE SYSTEM PAGE 6**

#### **Method of FINALISING the grading**

Once all areas to be tested are completed, the Examiner can move onto the FINALISE page of the application to assign the final grade for each student. The system transfers the result for each graded area to this page. As it is in a coloured coded format, it is immediately apparent to the Examiner what the final grade should be. This is, of course, holistic through, and the Examiner still has the discretion to adjust as necessary with advice and discussion with the students Instructor.

Select Finalise Import Grade Grading Home

#### **Result Summary**

# *International*<br>Taekwon-Do

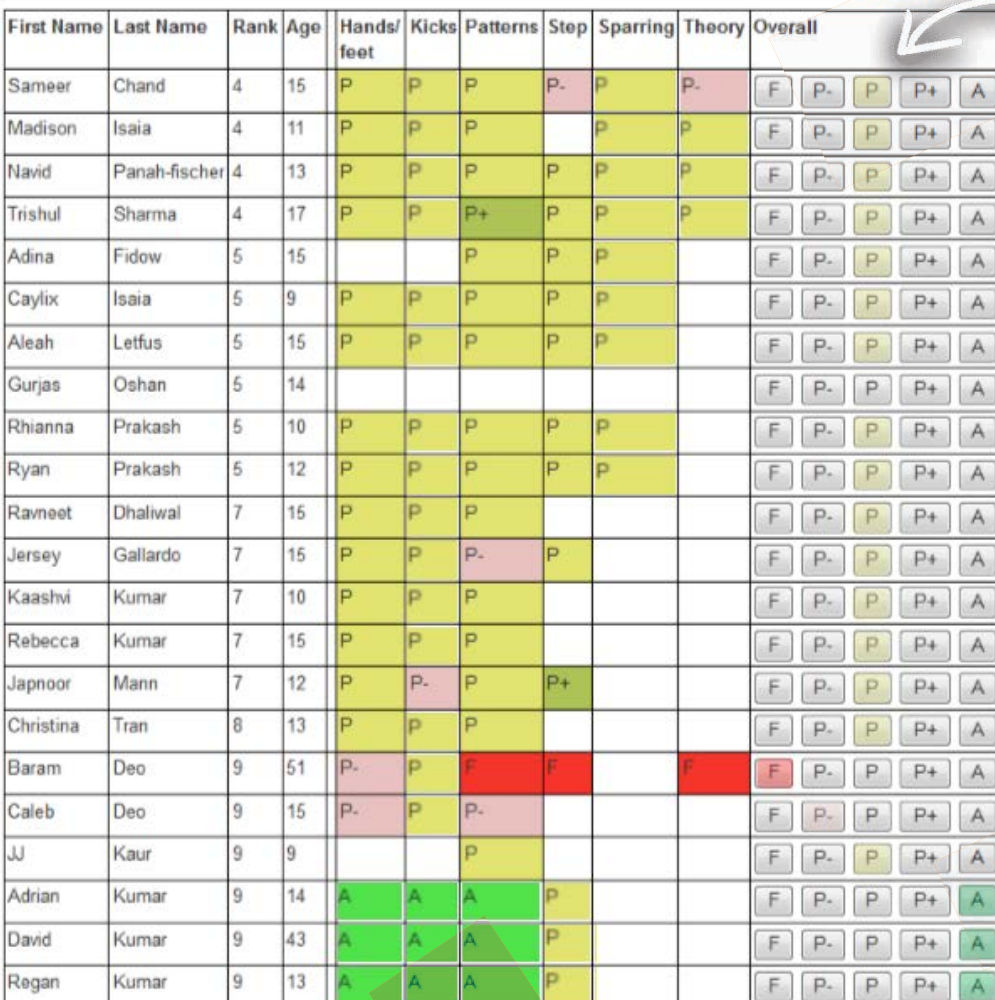

#### **Overall score column**

**The Examiner on reviewing all individual area scores, comments for each area and in discussion with the students Instructor, makes a judgement and assigns the final grade for the students testing.**

> **Overall score Ove selection is also selec colour coded c**

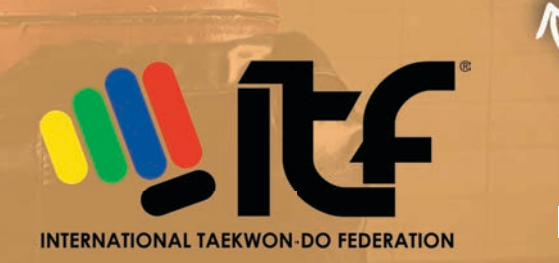

**Each area tested, with the its appropriately assigned grade, can be viewed in order of a testing and with the result both written and tes colour coded for ease of reference. colo**

### **NEXT STEPS FOR THE APP THE ONLINE SYSTEM PAGE 7**

#### **PROVIDING APPROPRIATE, TIMELY AND MEANINGFUL STUDENT FEEDBACK**

After examining for many years, quickly hand writing my own notes on examination sheets and attempting to distill key points while listening to other examiners in regards to my own students, it is clear, that a lot of what is seen during a grading is not fully transferred to the student. With the Web Examiner App, which stacks comments for each area tested, the ability to transfer this data directly back to the student is now possible.

#### STUDENT RESULT AND COMMENTARY

Import

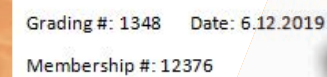

Grading

**Grading specific information clearly displayed.**

Finalise

Dear Student, please find your final result and commentary for the grading listed shown below. Take this opportunity to review, learn and reflect on your ongoing development.

Select

Grade

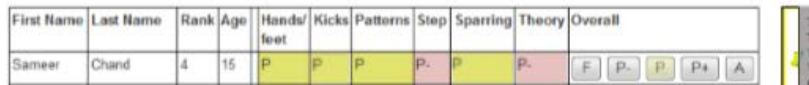

Examiner Additional Comments to everyone in this gup group:

Stances and weight distribution an issue. Leaning forward when in attack, especially walking stance punches.

More dynamic range of techniques and better footwork required in sparring

> **Any Examiner comments that refer to the entire Gup group that was being tested is also shown here.**

**commentary page Taekwon-Do** 

**International** 

vork rate god<br>pod tech rat<br>stamina good

/G Technique<br>J-shape Block

G Stances Fair

Fair Angle<br>Heights Goo

 $p_{-}$ 

P

p...

p

Þ

P

**This page could be transferrable to either an individual club website or made available through the ITKD National Database and with each students individual membership log-in or with a link emailed directly to the student.**

**Student result and**

**Individual area Individ scores and s commentary from the GRADE page.**

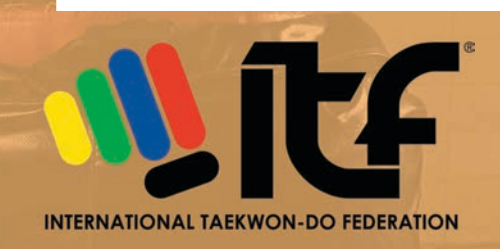

# **IN SUMMARY**

### **PLUS THOUGHTS AND IDEAS MOVING FORWARD**

The purpose behind developing this online tool for Examiners was to make the recording of meaningful grading / testing data much easier. The creation of 'keyboards' that reflect each particular area of the syllabus has made this possible. As I continue through the development phase of this project, there are many things that work well and will be worth retaining in the final product. But, there are also teething issues and other obvious improvements that might be made. These issues have often been discovered through each subsequent trail of the app.

#### **POSITIVES**

- Speed of data entry greatly increased
- Examiners eyes are on each student for a longer period of time
- Purpose built and adjustable keyboards allow a variety of comments to be made about key techniques in each testable area
- Comments stack in each area
- Each area can be individually graded and grades are automatically colour coded
- Additional comments for the student or entire gup group can be easily added
- The FINALISE page makes decision making around an overall grade quick and painless
- The idea of exporting a 'Student Result and Commentary' page is now possible and will aid in providing appropriate student feedback and in enhancing each individual students development

#### **NEGATIVES**

- Difficulty choosing the correct layout and combination of buttons for each purpose built keyboard. Development of an interface for Examiners is necessary so they can customise as they wish
- Access to a suitable device might be an initial hindrance for adopting the new app
- Access to a WiFi connection / speed of WiFi connection

Moving forward, this Web Examiner App will be shared with other Regional Examiners throughout New Zealand and with the ITKD Technical Committee for feedback, further adaptation, refinement and development.

I hope it will be a true asset and resource in the years ahead.

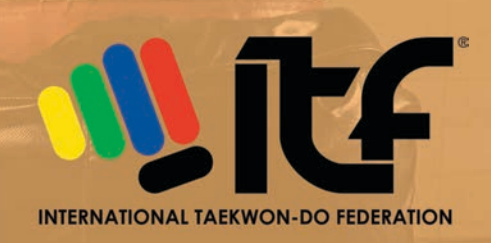

# **REFERENCES AND ACKNOWLEDGMENTS**

#### **REFERENCES**

- International Taekwon-Do Foundation of New Zealand (ITKD) www.itkd.co.nz.
- ITKD Syllabus Handbooks Master Paul McPhail and Master Mark Banicevich.
- Regional Examiner Training material and personal notes from these courses.
- The Condensed Encyclopedia of Taekwon-Do General Choi Hong Hi

#### **ACKNOWLEDGMENTS**

My sincere acknowledgments are made to the following people:

- Master Paul McPhail for providing a clear and concise New Zealand syllabus that guided and assisted in the creation of this Web Examiner App. Also for his support and guidance of Regional Examiners across the country.
- Mr Phillip Moore, my student and member of Dragon's Spirit Papatoetoe. Web designer and coder extraordinaire, whose assistance and skills in programming made the practical side of this project possible. My ideas would not have risen from paper to the screen if it where not for Mr Moore - my very real gratitude.
- Mrs Meredith Raukura, my wife, for patience, understanding and true support for countless hours away from home.

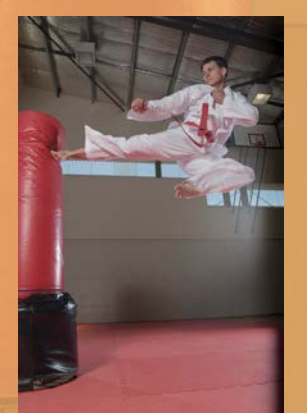

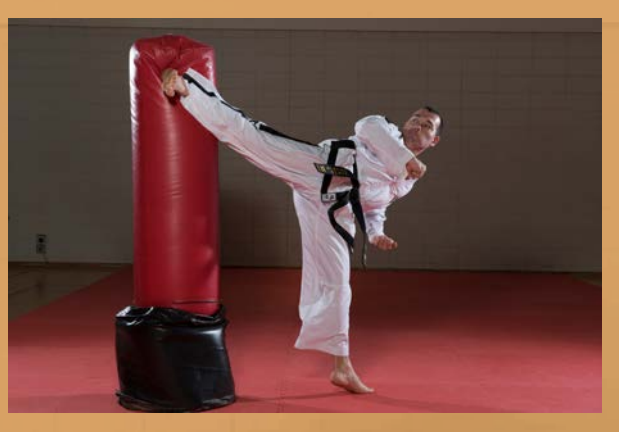

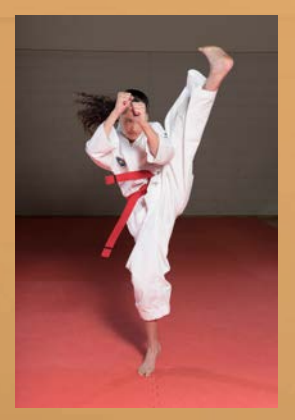

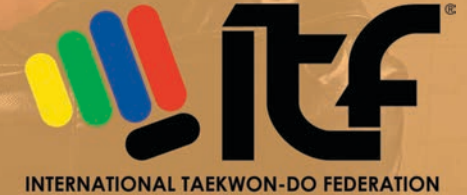